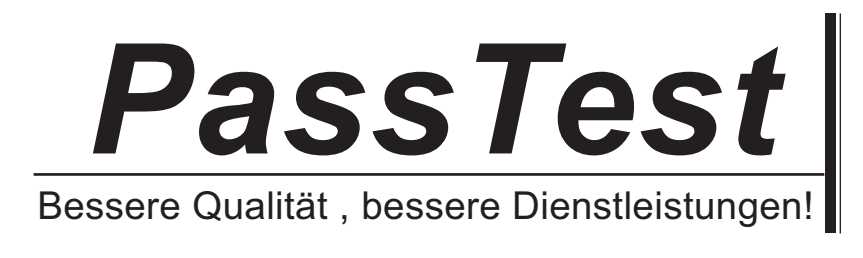

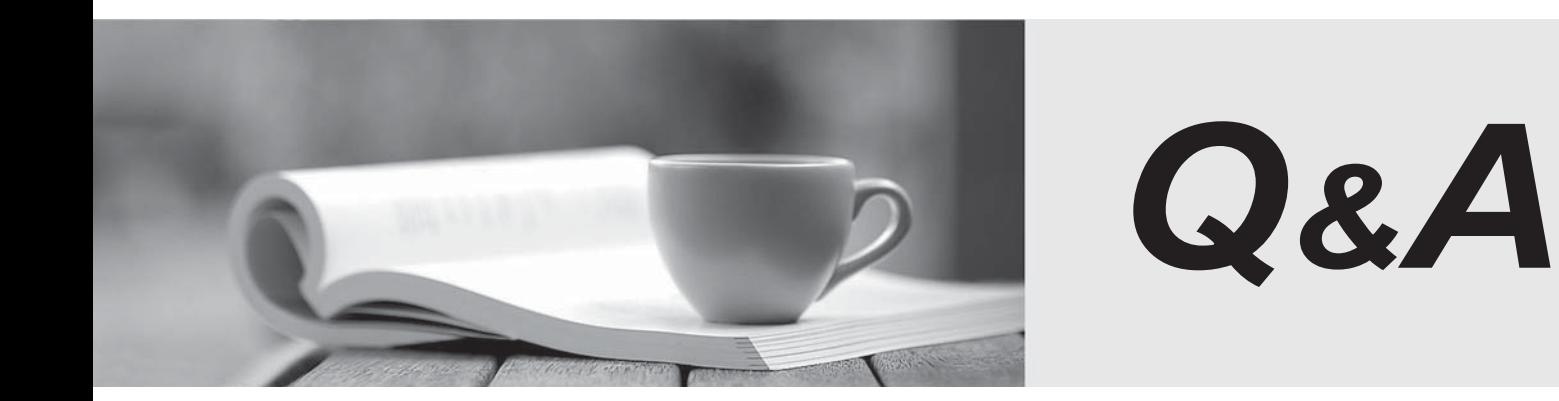

http://www.passtest.de

Einjährige kostenlose Aktualisierung

# **Exam** : **70-735**

# **Title** : OEM Manufacturing and Deployment for Windows 10

# **Version** : DEMO

1.Note: This question is part of a series of questions that present the same scenario. Each question in the series contains a unique solution that might meet the stated goals. Some question sets might have more than one correct solution, while others might not have a correct solution.

After you answer a question in this sections, you will NOT be able to return to it. As a result, these questions will not appear in the review screen.

You are building a new image of Windows 10 that contains a push-button reset solution.

You need to test whether push-button reset works as expected.

Solution: From Windows 10, you press and hold the SHIFT key, and then you restart the computer. After the computer restarts, you click Troubleshoot, and then you click Reset this PC.

Does this meet the goal?

A. Yes

B. No

# **Answer:** A

# **Explanation:**

References: https://support.microsoft.com/en-us/help/12415/windows-10-recovery-options https://docs.microsoft.com/en-us/windows-hardware/manufacture/desktop/push-button-resetoverview

2.Note: This question is part of a series of questions that present the same scenario. Each question in the series contains a unique solution that might meet the stated goals. Some question sets might have more than one correct solution, while others might not have a correct solution.

After you answer a question in this sections, you will NOT be able to return to it. As a result, these questions will not appear in the review screen.

You are building a new image of Windows 10 that contains a push-button reset solution. You need to test whether push-button reset works as expected. Solution: You start the computer from the installation media for Windows 10. You click

Troubleshoot, you click System Restore, you click the Windows 10 installation, and then you restore a system restore point. Does this meet the goal?

A. Yes

B. No

#### **Answer:** B

# **Explanation:**

References: https://support.microsoft.com/en-us/help/12415/windows-10-recovery-options https://docs.microsoft.com/en-us/windows-hardware/manufacture/desktop/push-button-resetoverview

3.Note: This question is part of a series of questions that present the same scenario. Each question in the series contains a unique solution that might meet the stated goals. Some question sets might have more than one correct solution, while others might not have a correct solution.

After you answer a question in this sections, you will NOT be able to return to it. As a result, these questions will not appear in the review screen.

You are building a new image of Windows 10 that contains a push-button reset solution.

You need to test whether push-button reset works as expected.

Solution: From Windows 10, you open the Settings app, you click Update & security, and then you click Recovery. From Reset this PC, you click Get Started.

Does this meet the goal?

A. Yes

B. No

#### **Answer:** A

#### **Explanation:**

References: https://support.microsoft.com/en-us/help/12415/windows-10-recovery-options https://docs.microsoft.com/en-us/windows-hardware/manufacture/desktop/push-button-resetoverview

4.Note: This question is part of a series of questions that present the same scenario. Each question in the series contains a unique solution that might meet the stated goals. Some question sets might have more than one correct solution, while others might not have a correct solution.

After you answer a question in this sections, you will NOT be able to return to it. As a result, these questions will not appear in the review screen.

You mount an image of Windows 10.

You download 10 Windows 10 update packages to separate folders. Some of the update packages contain dependencies to the other update packages. You are unaware of the specific dependencies. You need to add all the update packages to the image in the correct order.

Solution: You run dism.exe/Get-Packages, and then you pipe the output to dism.exe/Add-Package. Does this meet the goal?

A. Yes

B. No

#### **Answer:** B

# **Explanation:**

References: https://docs.microsoft.com/en-us/windows-hardware/manufacture/desktop/add-or-removepackages-offline-using-dism

5.Note: This question is part of a series of questions that present the same scenario. Each question in the series contains a unique solution that might meet the stated goals. Some question sets might have more than one correct solution, while others might not have a correct solution.

After you answer a question in this sections, you will NOT be able to return to it. As a result, these questions will not appear in the review screen.

You mount an image of Windows 10.

You download 10 Windows 10 update packages to separate folders. Some of the update packages contain dependencies to the other update packages. You are unaware of the specific dependencies. You need to add all the update packages to the image in the correct order.

Solution: You copy all the updates to the same folder. You run dism.exe/Add-Package once and specify the /PackagePath parameter once.

Does this meet the goal?

A. Yes

B. No

# **Answer:** B

# **Explanation:**

References: https://docs.microsoft.com/en-us/windows-hardware/manufacture/desktop/add-or-removepackages-offline-using-dism